## 200 Plus Programming **Tips and Tricks PHILIPS Strand Lighting**

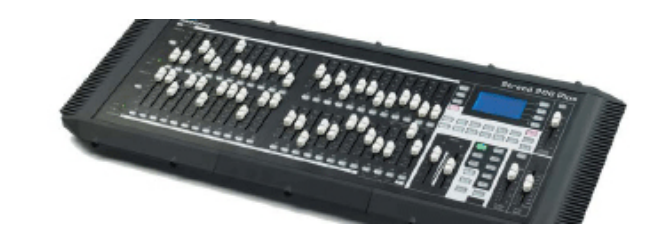

# USB Drive Functionality

This 200 Plus Tips and Tricks Bulletin is for informational purposes only concerning the use of a USB drive with the Strand Lighting 200 Plus console. The function of this document is to ensure users are aware of the folders that need to be on a USB drive before completing the following actions:

- LED patching
- Moving Light patching
- Downloading a show file to a USB drive
- Uploading a show to the console from a USB drive.
- **Step 1.** Download the relevant 200 Plus file for your 12/24 console or 24/48 console from the Strand Lighting Website. There are 2 libraries for each size of console. Links for the first one can be found below...

### *200 Plus Series Console – 12/24 Fixture Library*

*<http://www.strandlighting.com/clientuploads/directory/downloads/STR20024.zip>*

#### *200 Plus Series Console – 24/48 Fixture Library*

*<http://www.strandlighting.com/clientuploads/directory/downloads/STR20048.zip>*

**Step 2**. Copy the relevant downloaded file onto a blank USB drive.

The main folder in the USB drive should like the image in **Figure 1** for the 24/48**.**

Type Name STR20048 Folder

### **Figure 1: Main Folder Layout**

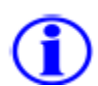

The sub folder found in the main folder in the USB drive should like the image in **Figure 2.**

| Name            | Type   |
|-----------------|--------|
| <b>IDMXBASE</b> | Folder |
| <b>FLIB</b>     | Folder |
| LEDLIB          | Folder |
| LIB             | Folder |
| VGA             | Folder |

**Figure 2: Sub Folder Layout**

The USB stick will now be ready for use with the 200 Plus console.

**PHILIPS Strand Lighting**